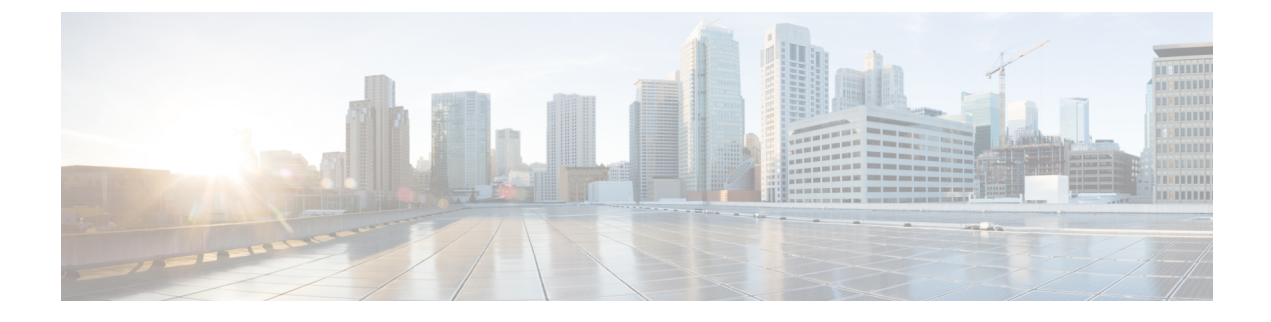

# セキュア シェルの設定

- セキュア [シェルの設定について](#page-0-0) (1 ページ)
- セキュア [シェルを設定するための前提条件](#page-3-0) (4 ページ)
- セキュア [シェルの設定に関する制約事項](#page-3-1) (4 ページ)
- SSH [の設定方法](#page-4-0) (5 ページ)
- SSH [の設定およびステータスのモニタリング](#page-7-0) (8 ページ)

## <span id="page-0-0"></span>セキュア シェルの設定について

セキュアシェル(SSH)は、デバイスに対する安全なリモート接続を可能にするプロトコルで す。SSHは、デバイスの認証時に強力な暗号化を行うことで、リモート接続についてTelnet以 上のセキュリティを実現します。このソフトウェア リリースは、SSH バージョン1 (SSHv1) および SSH バージョン 2 (SSHv2) をサポートしています。

### **SSH** およびデバイスアクセス

セキュアシェル (SSH) は、デバイスに対する安全なリモート接続を可能にするプロトコルで す。SSHは、デバイスの認証時に強力な暗号化を行うことで、リモート接続についてTelnet以 上のセキュリティを実現します。このソフトウェア リリースは、SSH バージョン 1(SSHv1) および SSH バージョン2 (SSHv2) をサポートしています。

## **SSH** サーバ、統合クライアント、およびサポートされているバージョ ン

セキュアシェル(SSH)統合クライアント機能は、SSHプロトコル上で動作し、デバイスの認 証および暗号化を実現するアプリケーションです。SSH クライアントによって、シスコ デバ イスは別のシスコ デバイスなど SSH サーバを実行するデバイスに対して、セキュアで暗号化 された接続を実行できます。この接続は、接続が暗号化される点を除いてTelnetのアウトバウ ンド接続と同様の機能を提供します。SSHクライアントは、認証および暗号化により、保護さ れていないネットワーク上でもセキュアな通信ができます。

SSHサーバおよびSSH統合クライアントは、スイッチ上で実行されるアプリケーションです。 SSH サーバは、このリリースでサポートされている SSH クライアントおよび、他社製の SSH クライアントと使用します。SSHクライアントは、市販の一般的なSSHサーバと連動します。 SSH クライアントは、Data Encryption Standard (DES)、3DES、およびパスワード認証の暗号 をサポートします。

スイッチは、SSHv1 または SSHv2 サーバをサポートします。

スイッチは、SSHv1 クライアントをサポートします。

(注) SSH クライアント機能を使用できるのは、SSH サーバがイネーブルの場合だけです。

ユーザ認証は、デバイスに対するTelnetセッションの認証と同様に実行されます。SSHは、次 のユーザ認証方式もサポートします。

- TACACS+
- RADIUS
- ローカル認証および許可

#### **SSH** 設定時の注意事項

スイッチをSSHサーバーまたはSSHクライアントとして設定する場合は、次の注意事項に従っ てください。

- SSHv2 サーバーは、SSHv1 サーバーで生成される RSA キーのペアを使用できます(逆の 場合も同様です)。
- SSHサーバーがアクティブスイッチ上で動作しており、アクティブスイッチに障害が発生 した場合、新しいアクティブスイッチは、以前のアクティブスイッチによって生成された RSA キーペアを使用します。
- **crypto key generate rsa**グローバル コンフィギュレーション コマンドを入力した後、CLI エラー メッセージが表示される場合、RSA キーペアは生成されていません。ホスト名お よびドメインを再設定してから、**crypto key generate rsa** コマンドを入力してください。
- RSA キーのペアを生成する場合に、メッセージ「No host name specified」が表示されるこ とがあります。このメッセージが表示された場合は、**hostname** グローバル コンフィギュ レーション コマンドを使用してホスト名を設定する必要があります。
- RSA キーのペアを生成する場合に、メッセージ「No domain specified」が表示されること があります。このメッセージが表示された場合は、**ip domain-name** グローバル コンフィ ギュレーション コマンドを使用して IP ドメイン名を設定する必要があります。
- ローカル認証および許可の方法を設定する場合に、コンソール上で AAA がディセーブル にされていることを確認してください。

#### **Secure Copy Protocol** の概要

Secure Copy Protocol(SCP)機能は、スイッチの設定やイメージ ファイルのコピーにセキュア な認証方式を提供します。SCP にはセキュア シェル (SSH) が必要です (Berkeley の r-tool に 代わるセキュリティの高いアプリケーションおよびプロトコルです)。

SSHを動作させるには、スイッチにRSAの公開キーと秘密キーのペアが必要です。これはSSH が必要なSCPも同様で、セキュアな転送を実現させるには、これらのキーのペアが必要です。

また、SSH には AAA 許可が必要のため、適切に設定するには、SCP にも AAA 認証が必要に なります。

- SCPをイネーブルにする前に、スイッチのSSH、認証、許可、およびアカウンティングを 適切に設定してください。
- SCP は SSH を使用してセキュアな転送を実行するため、ルータには RSA キーのペアが必 要です。

(注)

SCPを使用する場合、copyコマンドにパスワードを入力することはできません。プロンプトが 表示されたときに、入力する必要があります。

#### **Secure Copy Protocol**

セキュア コピー プロトコル(SCP)機能は、deviceの設定やスイッチ イメージ ファイルのコ ピーにセキュアな認証方式を提供します。SCPは一連のBerkeleyのr-toolsに基づいて設計され ているため、その動作内容は、SCPがSSHのセキュリティに対応している点を除けば、Remote Copy Protocol(RCP)と類似しています。また、SCP では認証、許可、およびアカウンティン グ(AAA)の設定が必要なため、deviceはユーザーが正しい権限レベルを保有しているかどう かを特定できます。セキュア コピー機能を設定するには、SCP の概念を理解する必要があり ます。

#### **SFTP** のサポート

SFTP クライアントのサポートは、Cisco IOS XE Gibraltar 16.10.1 リリース以降で導入されてい ます。SFTP クライアントはデフォルトで有効になっており、個別の設定は必要ありません。

SFTP プロシージャは、**scp** および **tftp** コマンドの場合と同様に、**copy** コマンドを使用して呼 び出すことができます。**sftp**コマンドを使用した一般的なファイルダウンロード手順は、次の ように実行できます。

**copy sftp://***user* :*password* @*server-ip*/*file-name* **flash0://** *file-name*

**copy** コマンドの詳細については、次の URL を参照してください。 [https://www.cisco.com/c/m/en\\_us/techdoc/dc/reference/cli/nxos/commands/fund/copy.html](https://www.cisco.com/c/m/en_us/techdoc/dc/reference/cli/nxos/commands/fund/copy.html)

## <span id="page-3-0"></span>セキュア シェルを設定するための前提条件

セキュアシェル(SSH)用にスイッチを設定するための前提条件は、次のとおりです。

- SSH を動作させるには、スイッチに Rivest、Shamir、および Adleman (RSA) の公開キー と秘密キーのペアが必要です。これは SSH が必要なセキュア コピー プロトコル(SCP) も同様で、セキュアな転送を実現させるには、これらのキーのペアが必要です。
- SCPをイネーブルにする前に、スイッチのSSH、認証、許可、およびアカウンティングを 適切に設定してください。
- SCP は SSH を使用してセキュアな転送を実行するため、ルータには RSA キーのペアが必 要です。
- SCP はセキュリティについて SSH に依存します。
- SCPの設定には認証、許可、およびアカウンティング(AAA)の許可も必要なため、ルー タはユーザが正しい権限レベルを保有しているか確認する必要があります。
- ユーザが SCP を使用するには適切な許可が必要です。
- 適切な許可を得ているユーザは、SCP を使用して Cisco IOS File System (IFS)のファイル をスイッチに(またはスイッチから)自由にコピーできます。コピーには **copy** コマンド を使用します。また、許可されている管理者もこの作業をワークステーションから実行で きます。
- セキュア シェル (SSH) サーバは、IPsec (データ暗号規格 (DES) または 3DES) の暗号 化ソフトウェアイメージを必要とします。SSHクライアントは、IPsec (DESまたは3DES) の暗号化ソフトウェア イメージが必要です。
- グローバル コンフィギュレーション モードで **hostname** および **ip domain-name** コマンド を使用して、デバイスのホスト名とホストドメインを設定します。

## <span id="page-3-1"></span>セキュア シェルの設定に関する制約事項

セキュア シェル用にデバイスを設定するための制約事項は、次のとおりです。

- スイッチは、Rivest, Shamir, and Adelman (RSA)認証をサポートします。
- SSH は、実行シェル アプリケーションだけをサポートします。
- SSH サーバおよび SSH クライアントは、データ暗号規格 (DES) (56 ビット) および 3DES(168ビット)データ暗号化ソフトウェアでのみサポートされます。DESソフトウェ ア イメージの場合、使用できる暗号化アルゴリズムは DES だけです。3DES ソフトウェ ア イメージの場合、DES と 3DES の両方の暗号化アルゴリズムを使用できます。
- device は、128 ビットキー、192 ビットキー、または256 ビットキーの Advanced Encryption Standard (AES) 暗号化アルゴリズムをサポートします。ただし、キーを暗号化する対称 暗号化 AES はサポートされません。
- SCP を使用する場合、**copy** コマンドにパスワードを入力することはできません。プロン プトが表示されたときに、入力する必要があります。
- ログイン バナーはセキュア シェル バージョン 1 ではサポートされません。セキュア シェ ル バージョン 2 ではサポートされています。
- リバース SSH の代替手段をコンソール アクセス用に設定する場合、-l キーワード、userid :{number} {ip-address} デリミタ、および引数が必須です。
- FreeRADIUS over RADSEC でクライアントを認証するには、1024 ビットよりも長い RSA キーを生成する必要があります。その場合は、**cryptokey generate rsa general-keys exportable label** *label-name* コマンドを使用します。

## <span id="page-4-0"></span>**SSH** の設定方法

### **SSH** を実行するためのデバイスの設定

SSH を実行するようにデバイスをセットアップするには、次の手順を実行してください。

#### 始める前に

ローカル アクセスまたはリモート アクセス用にユーザ認証を設定します。

#### 手順

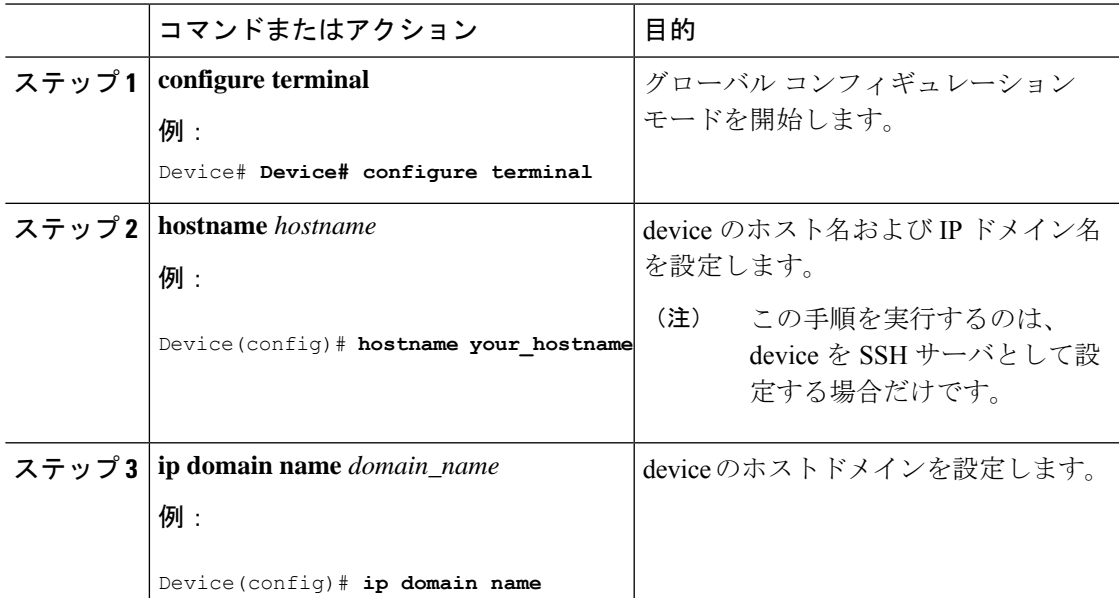

セキュア シェルの設定

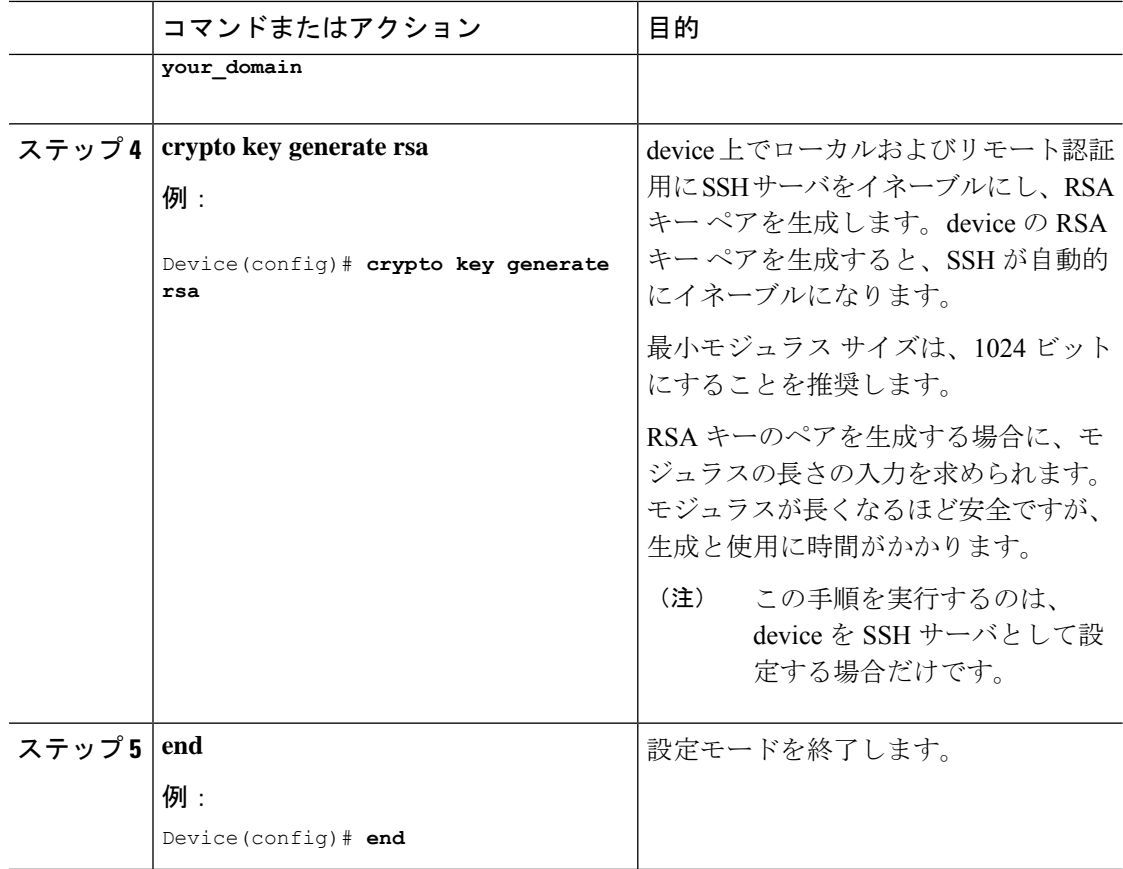

### **SSH** サーバの設定

SSH サーバを設定するには、次の手順を実行します。

(注) デバイスを SSH サーバとして設定する場合にのみ、この手順を実行します。

#### 手順

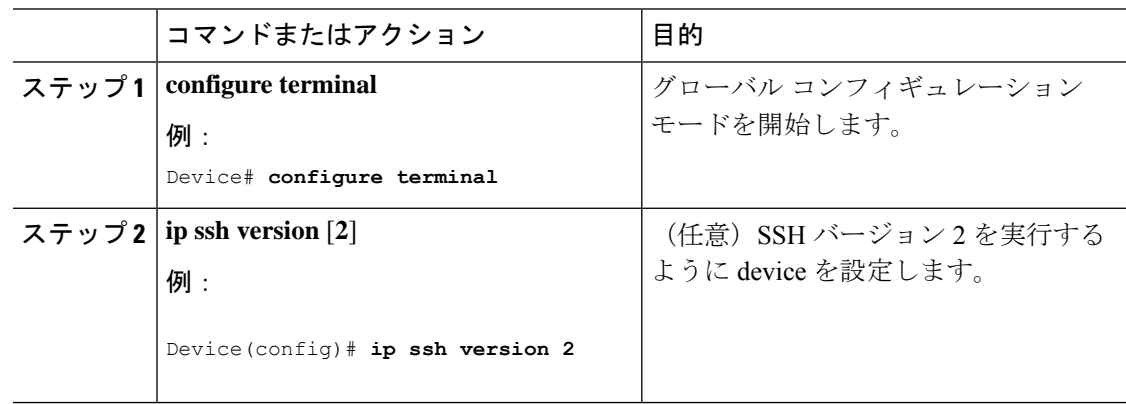

٦

I

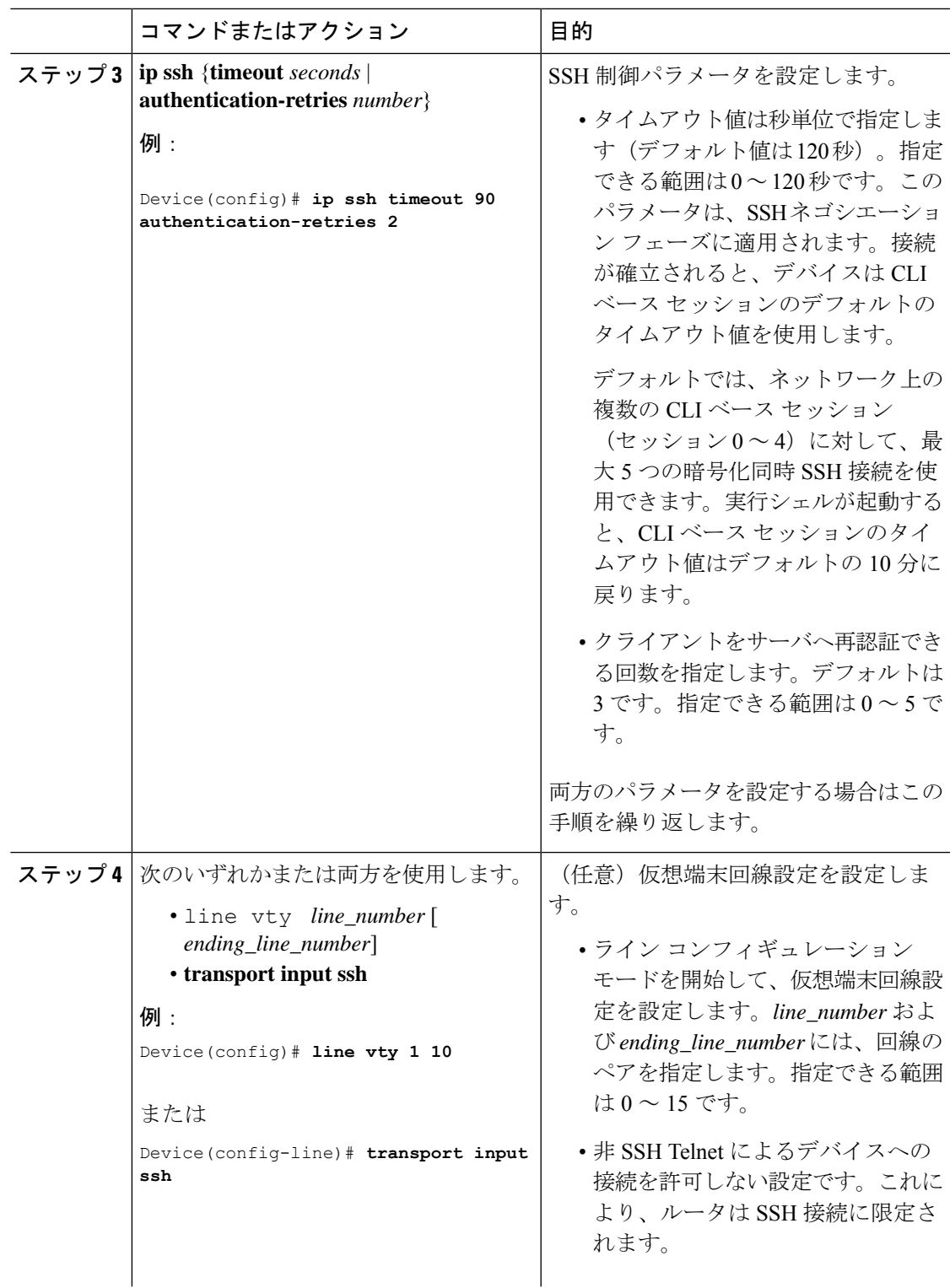

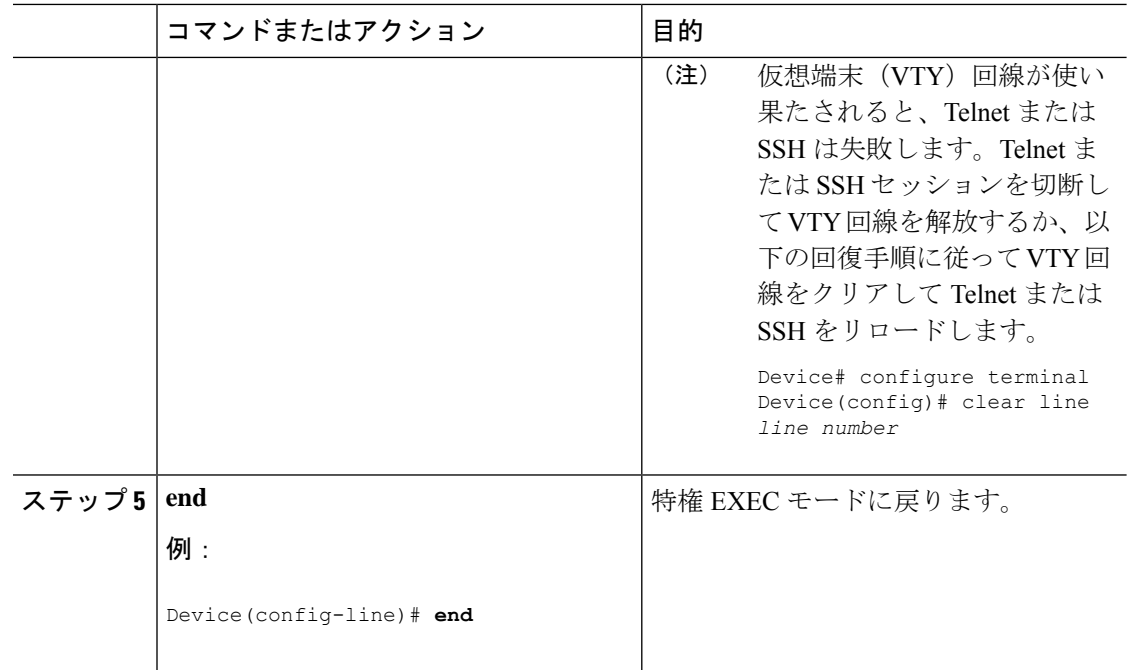

# <span id="page-7-0"></span>**SSH** の設定およびステータスのモニタリング

次の表に、SSH サーバの設定およびステータスを示します。

表 **<sup>1</sup> : SSH** サーバの設定およびステータスを表示するコマンド

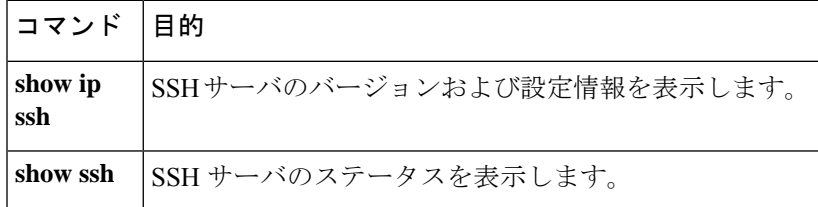